## **Как разбить архив на части в WinRAR**

Во время архивирования файлов с помощью WinRAR можно изменить несколько опций создания архива, в том числе и разбить его на части. Покажем на примере.

Выберите любые файлы на вашем компьютере, кликните на них правой кнопкой мыши и нажмите на «Добавить в архив…», как показано на скриншоте ниже.

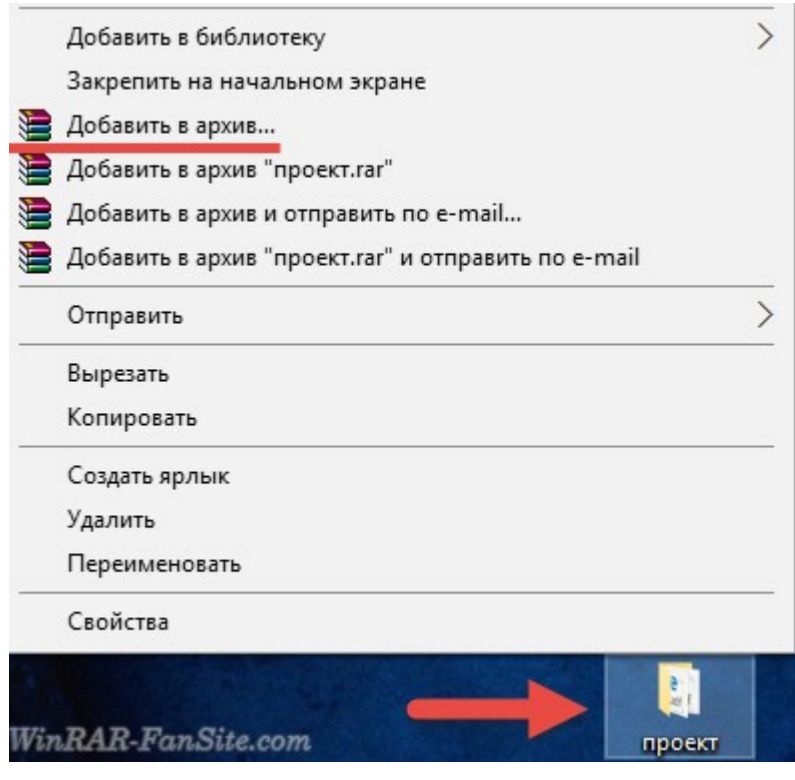

Примечание: все способы создания архивов в программе WinRAR вы можете посмотреть в этой инструкции[этой инструкции.](https://winrar-fansite.com/instructions/kak-szhat-fajl-v-winrar.html)

Перед вами должно открыться окно с настройками параметров архивации. В его левой нижней области найдите надпись «Разделить на тома размером».

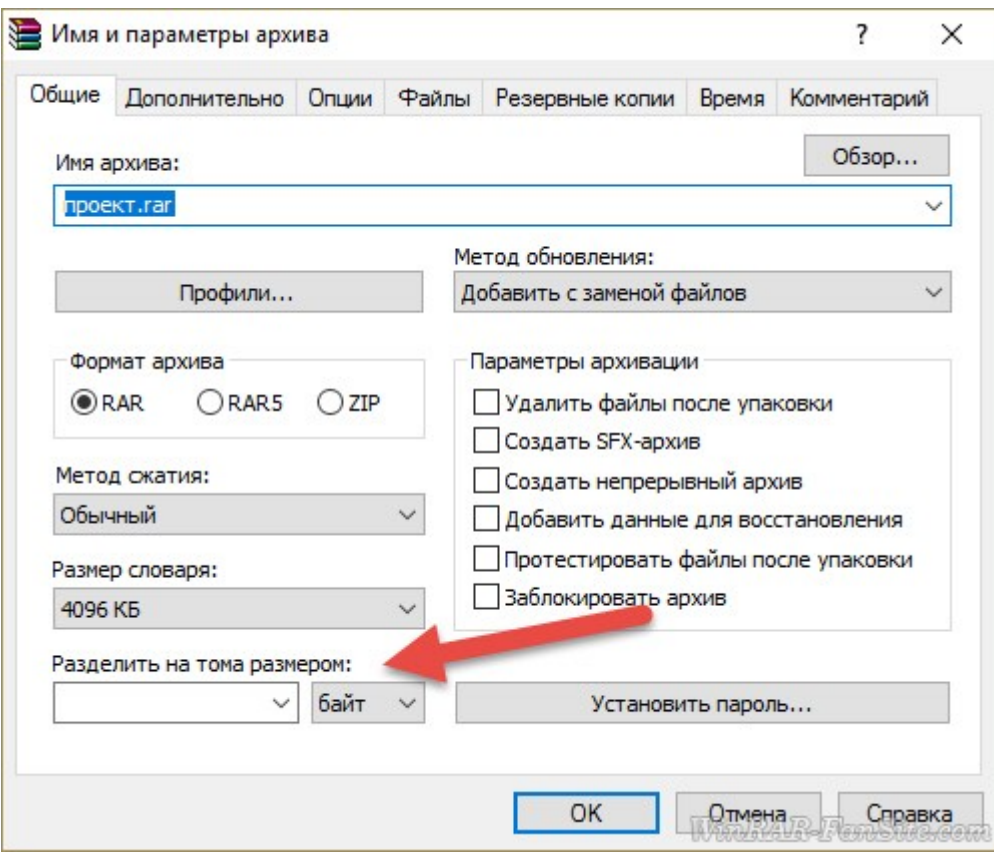

Здесь вы можете выбрать, на части какого размера будет поделен ваш архив. Можно вписать свое число и выбрать единицу измерения (байт, килобайт, мегабайт или гигабайт), или выбрать из выпадающего окна одно из самых популярных значений – 5 МБ, 100 МБ, 700 МБ и т.д.

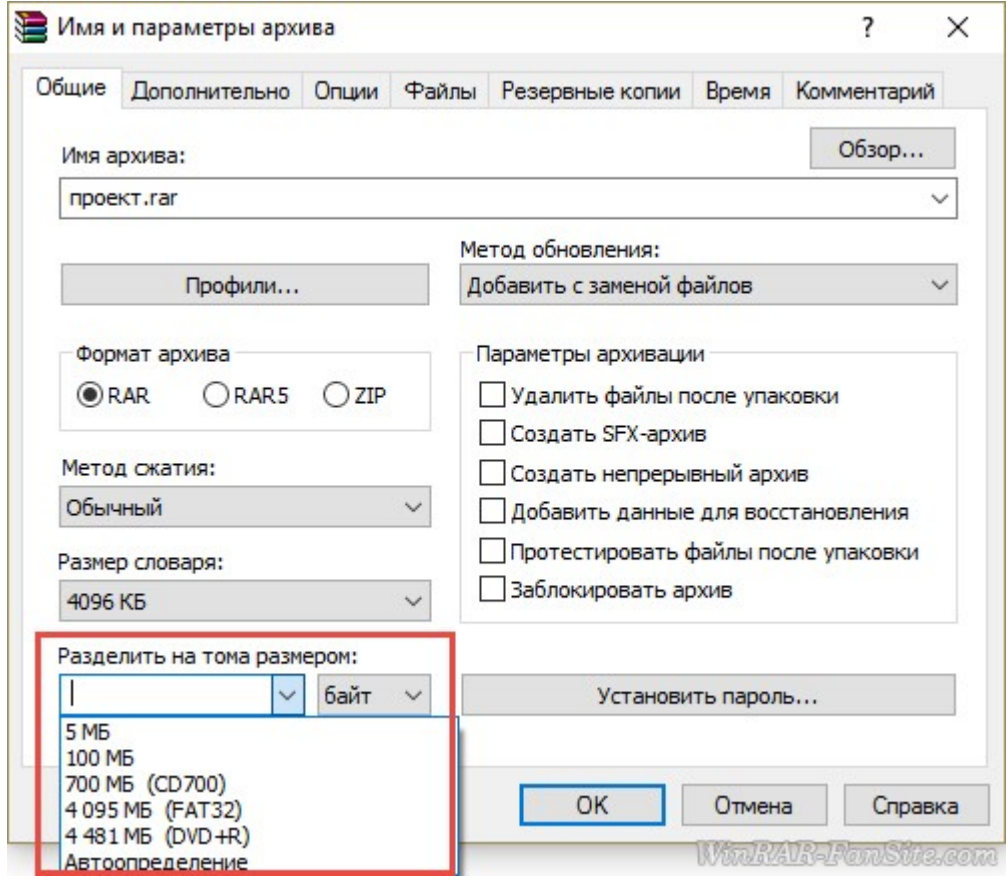

Для примера, мы выберем 5 МБ. Для начала архивации с делением нажмем «ОК».

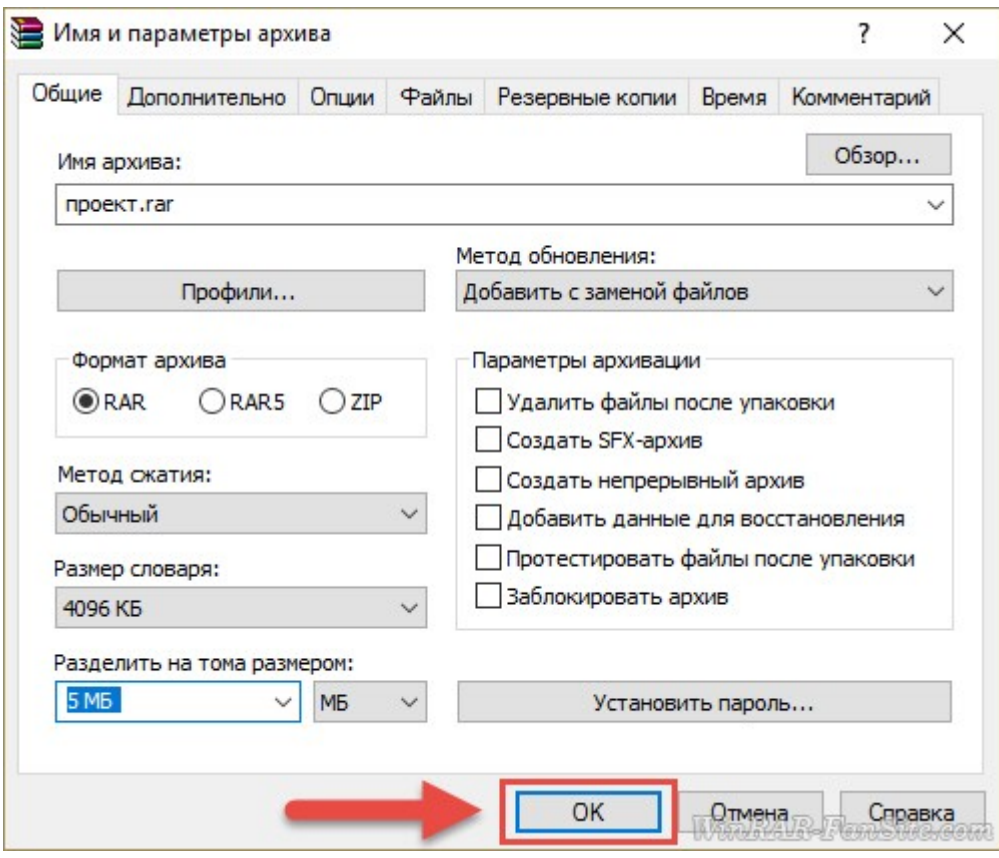

В папке рядом с исходными файлами, если вы не меняли папку для сохранения этого архива в параметрах архивации, появятся части вашего разделенного архива.

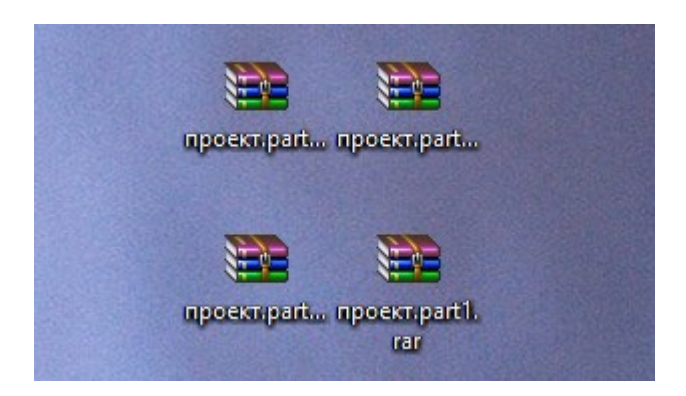

Все тома будут выбранного размера кроме последнего – там уж сколько останется. К примеру, если целый архив «весит» 17 МБ, то его можно поделить на 4 части, выбрав размер каждой 5 МБ. При этом последняя будет объемом 2 МБ (17-5-5-5=2).

Для того, чтобы просмотреть содержимое исходного архива полностью или чтобы распаковать его, нужно открыть том, в названии которого указано «part1».

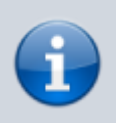

Примечание: если вы хотите разделить готовый архив на части, то нужно сначала распаковать его, затем заново упаковать, но уже с делением.

## **Файлы для загрузки**

- [WinRAR для Windows](https://winrar-fansite.com/for-windows.html)
- 32 bit / 64 bit
- WinRAR для Android
- WinRAR для Mac OS
- WinRAR для Linux

```
 <ul class="list-unstyled">
                                <li><a href="/for-windows.html"><i class="fa
fa-windows"></i> WinRAR для Windows</a></li>
                                <li><a href="/32-bit.html"><i class="fa fa-
windows"></i> 32 bit</a> / <a href="/64-bit.html"> 64 bit</a></li>
                                <li><a href="/for-android.html"><i class="fa
fa-android"></i> WinRAR для Android</a></li>
                                <li><a href="/for-mac-os.html"><i class="fa
fa-apple"></i> WinRAR для Mac 0S</a></li>
                                <li><a href="/for-linux.html"><i class="fa fa-
linux"></i> WinRAR для Linux</a></li>
                           \langleul>
```
## **Ссылки и Дополнения**

- [О программе](https://ru.wikipedia.org/wiki/WinRAR)
- [Официальный сайт программы](https://www.win-rar.com/start.html?&L=4)
- [Ссылка на статью автора](https://winrar-fansite.com/instructions/kak-razbit-arhiv-na-chasti-v-winrar.html)
- [Как сжать файл в WinRAR или как создать архив](https://winrar-fansite.com/instructions/kak-szhat-fajl-v-winrar.html)

From: <http://vladpolskiy.ru/>- **book51.ru**

Permanent link: **[http://vladpolskiy.ru/doku.php?id=software:winrar:split\\_winrar&rev=1709885677](http://vladpolskiy.ru/doku.php?id=software:winrar:split_winrar&rev=1709885677)**

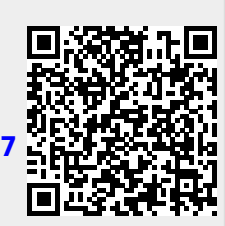

Last update: **2024/03/08 11:14**